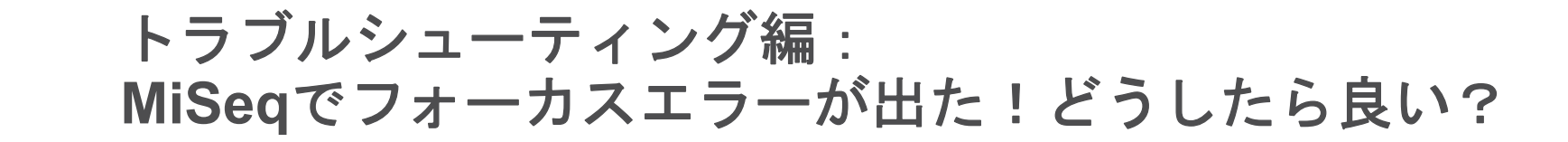

#### July 25, 2014

5

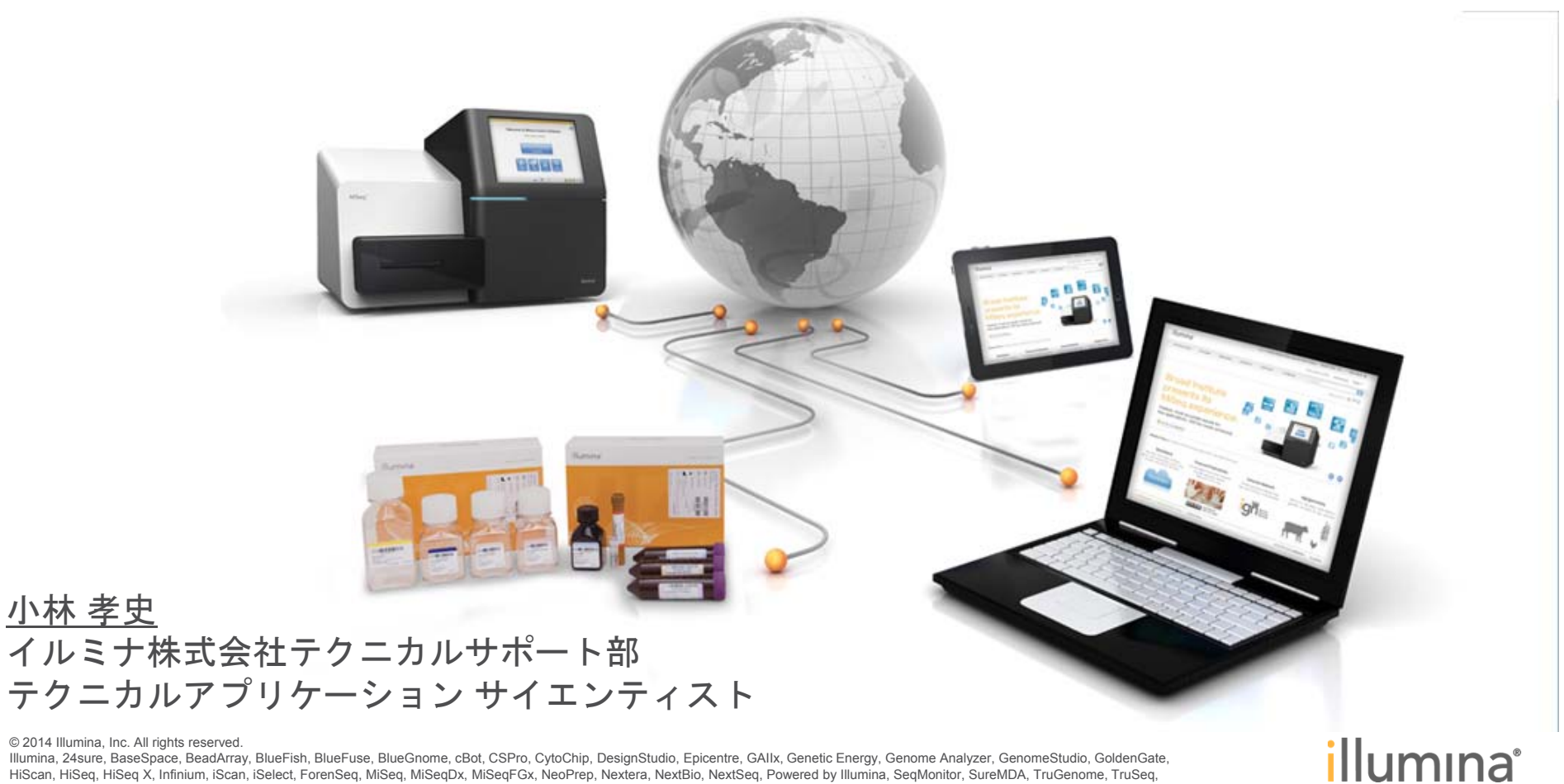

HiScan, HiSeq, HiSeq X, Infinium, iScan, iSelect, ForenSeq, MiSeq, MiSeqPox, NiSeqFGx, NeoPrep, Nextera, NextBio, NextSeq, Powered by Illumina, SeqMonitor, SureMDA, TruGenome, TruSeq, TruSight, Understand Your Genome, UYG, VeraCode, verifi, VeriSeq, the pumpkin orange color, and the streaming bases design are trademarks of Illumina, Inc. and/or its affiliate(s) in the U.S. and/or other countries. All other names, logos, and other trademarks are the property of their respective owners.

#### 本日の内容

- **▶ MiSeqで生じるフォーカスエラーとはなにか?** – フォーカスエラーが起きるとどのような画面が見られるか。
- ▶ フォーカスエラーが生じた際のご案内について – テクニカルサポートが実施するトラブルシュートのフロー。 – フォーカスエラーが生じた際にどうしたらよいか? – どのサイクルで生じたか切り分けが大事
- ▶ Cycle1のイメージ取得の際に生じた場合
- ▶ ランの涂中で生じた場合
- ▶ MiSeqで行う送液チェックについてのご案内
- ▶ MiSeqのログの取得方法、フォルダー構成のご説明

illumina®

▶ まとめ

### 本日の内容

#### ▶ MiSeqで生じるフォーカスエラーとはなにか? – フォーカスエラーが起きるとどのような画面が見られるか。

- ▶ フォーカスエラーが生じた際のご案内について
	- テクニカルサポートが実施するトラブルシュートのフロー。
	- フォーカスエラーが生じた際にどうしたらよいか?
	- どのサイクルで生じたか切り分けが大事
- ▶ Cycle1のイメージ取得の際に生じた場合
- ▶ ランの涂中で生じた場合
- ▶ MiSeqで行う送液チェックについてのご案内
- ▶ MiSeqのログの取得方法、フォルダ一構成のご説明

illumina®

▶ まとめ

### **MiSeq**で見られるフォーカスエラーとは?

MiSeqでは、フローセル上の実シグナルを利用してオートフォーカスによりフォーカスを合 わせます。フォーカスを合わせにくい状況になるとフォーカスアウトのメッセージを出して ランが終了します。

(HiSeqのETFエラー、ITFエラーと同様とお考えください)

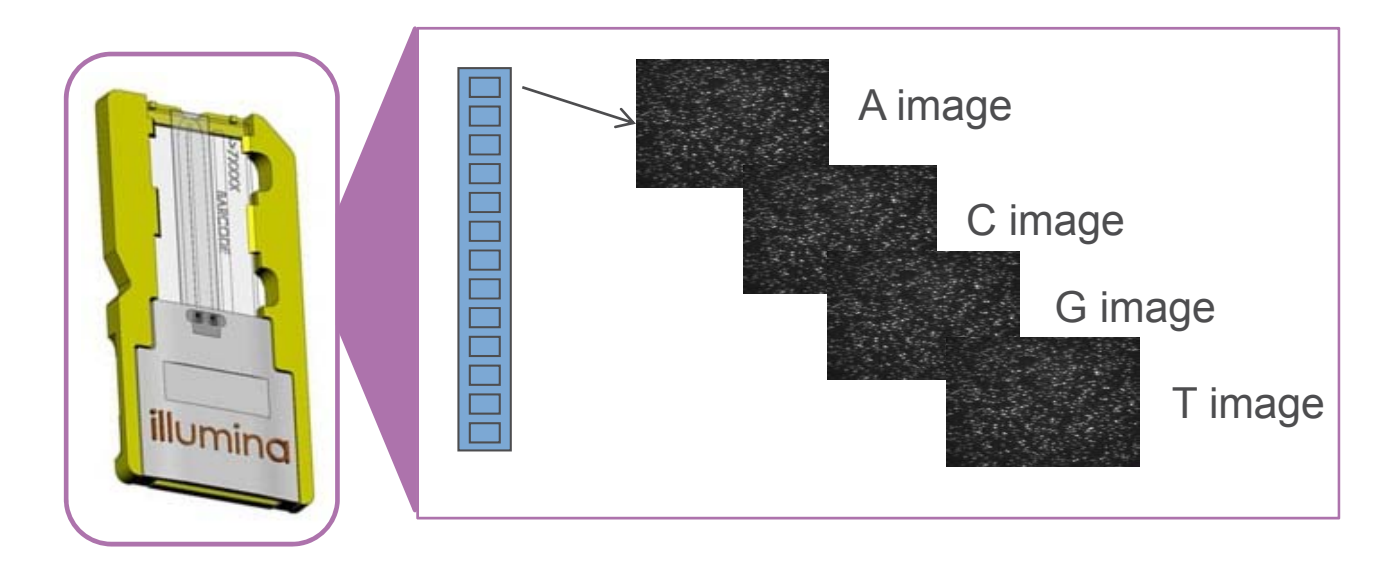

#### Cycle1で中断するフォーカスエラーについては イルミナ本社からの公式Bulletinでご案内しております。

https://my.illumina.com/MyIllumina/Bulletin/vF2Dn76hiU2\_1ad0VcqlyA/how-to-troubleshootmiseq-best-focus-not-found-or

#### **MiSeq**のランが正常に終了した場合

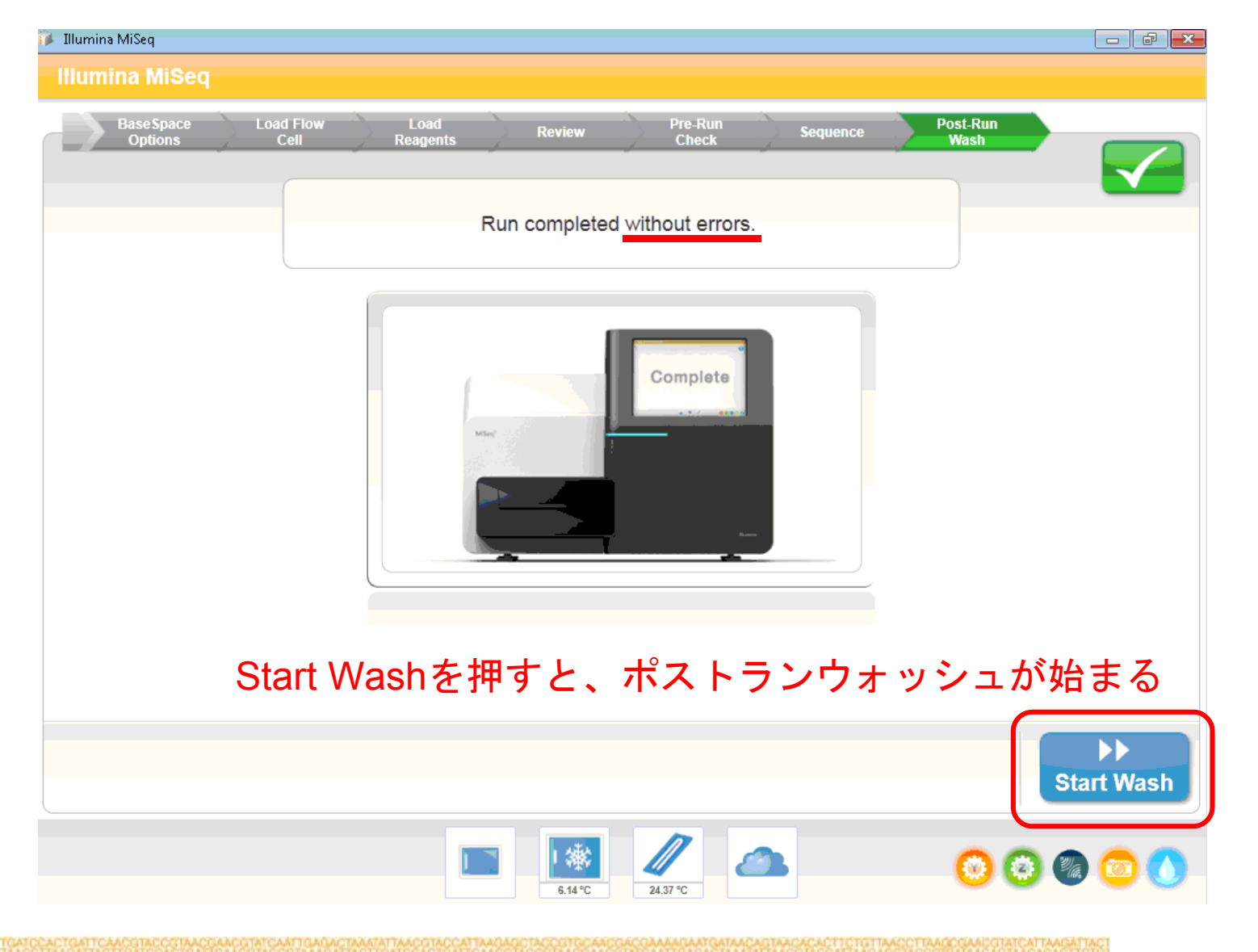

9

#### **MiSeq software**がランを中断する場合は、通常はこの画像が出てきて止まる。

#### まずエラーメッセージが出る(赤い×が出るとランは終了してしまっている)

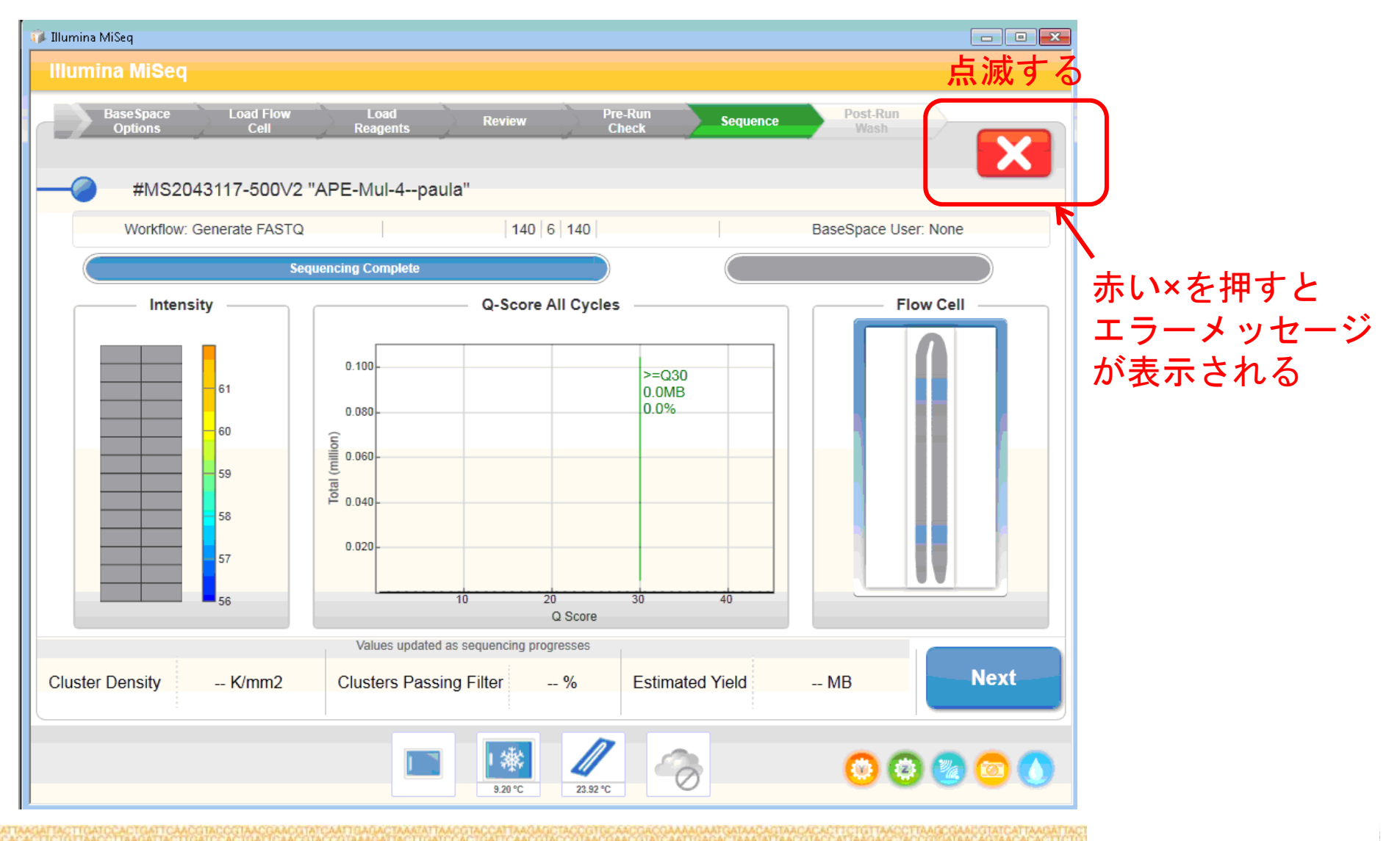

10

エラーメッセージの例

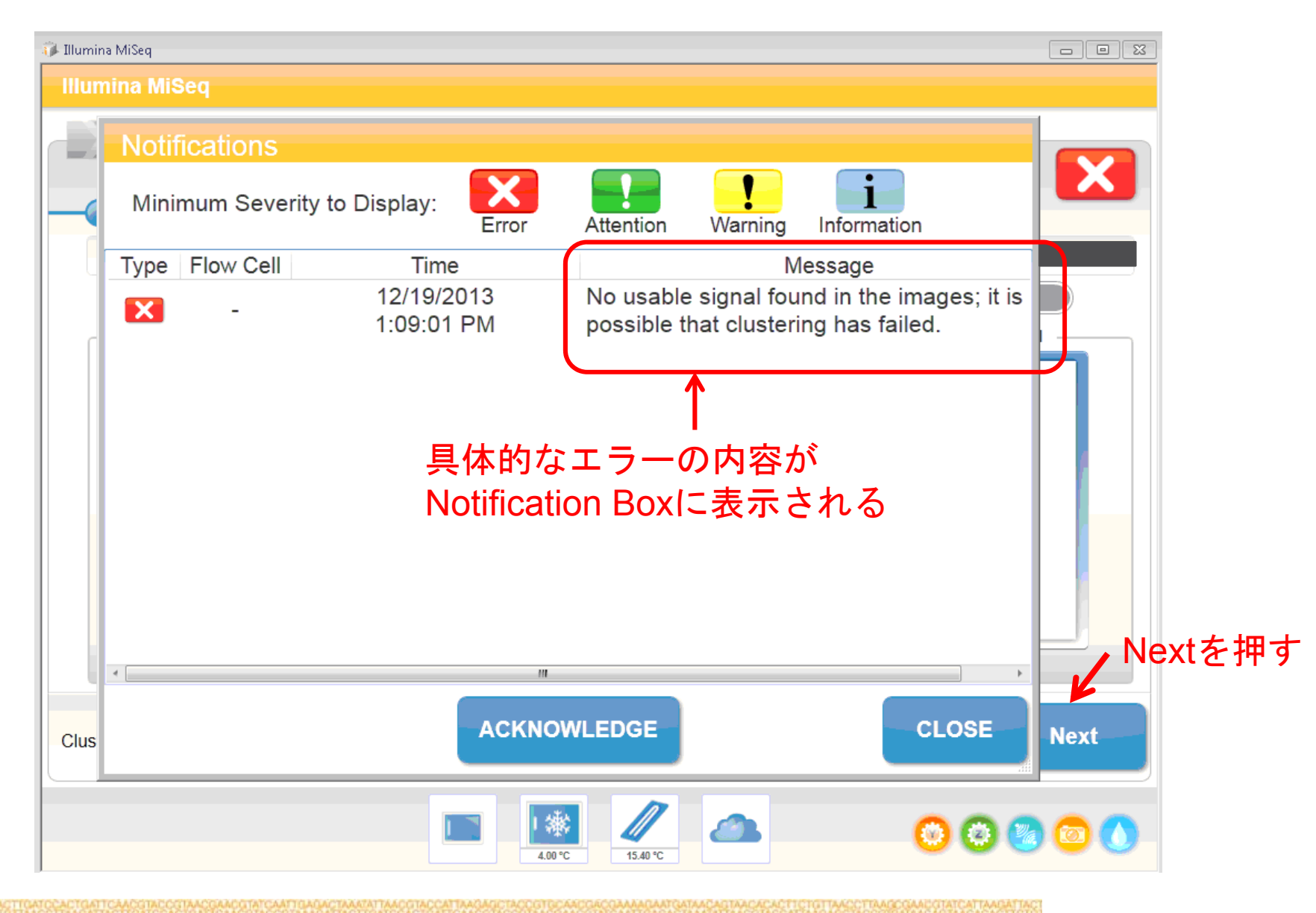

11

#### リモートアクセスが必要な場合はこの画面でご連絡ください。

Windowsがフリーズする場合(フォーカスエラーではない)などはこの画面が出ない場合もある。

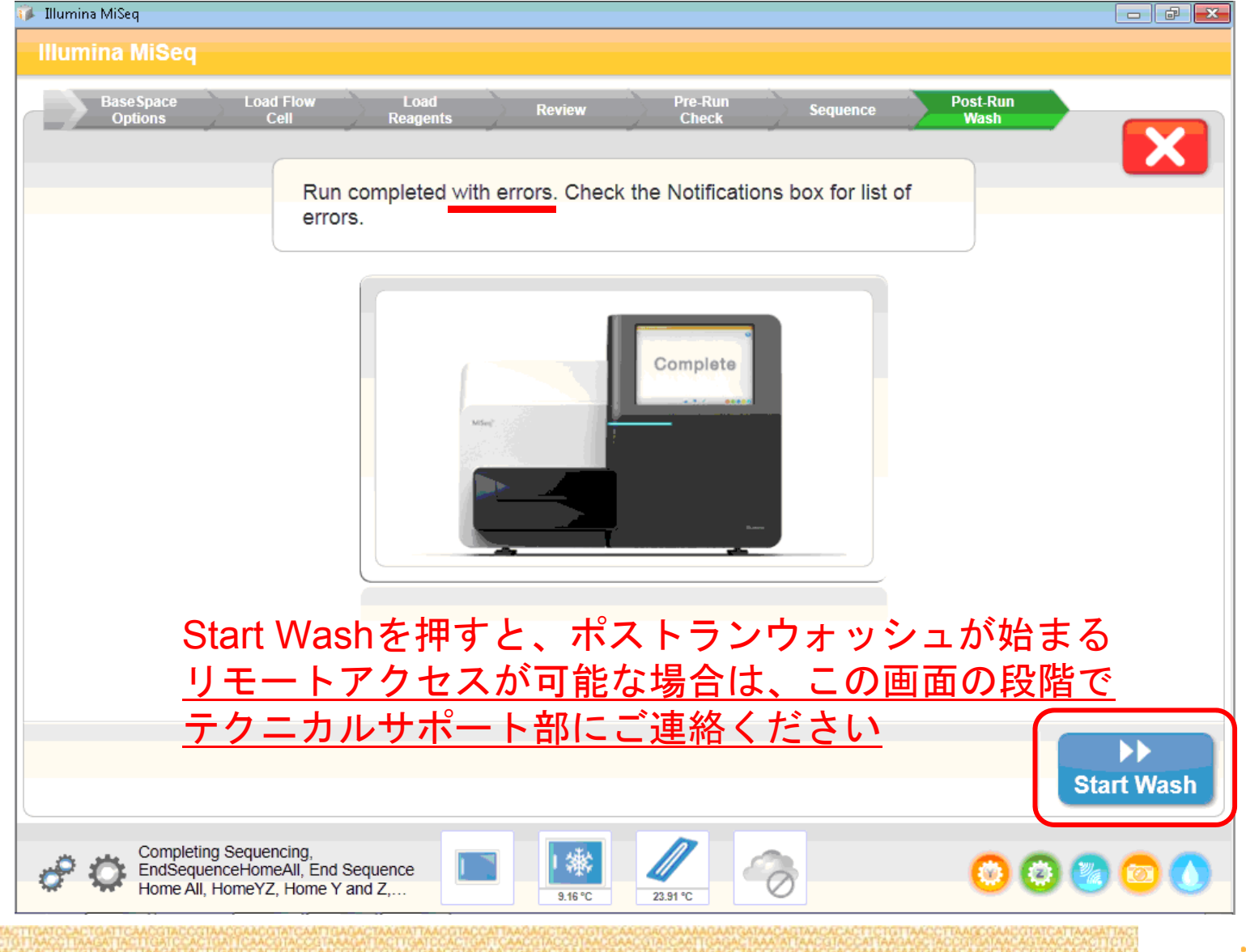

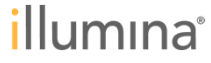

### 本日の内容

- ▶ MiSeqで生じるフォーカスエラーとはなにか?
	- フォーカスエラーが起きるとどのような画面が見られるか。
- ▶ フォーカスエラーが生じた際のご案内について
	- テクニカルサポートが実施するトラブルシュートのフロー。
	- フォーカスエラーが生じた際にどうしたらよいか?
	- どのサイクルで生じたか切り分けが大事
- ▶ Cycle1のイメージ取得の際に生じた場合
- ▶ ランの涂中で生じた場合
- ▶ MiSeqで行う送液チェックについてのご案内
- ▶ MiSeqのログの取得方法、フォルダー構成のご説明

illumina®

まとめ

#### テクニカルサポート部でご案内する内容

フォーカスエラーは画像取得の際に生じます。 サイクルが進んでいる・いないに関わらず、クラスター形成のための試薬は 使用されていますのでキットの再利用はできない仕様です。

装置由来のカメラトラブルや流路の不具合なども考えられますが、 ご報告いただきましたMiSeqフォーカスエラーのお問い合わせの ほとんどは「サンプル由来」であるか「ハンドリング由来」です。

テクニカルサポート部では、継続的にエラーが起こらないように下記をご案内します。

- ① 状況証拠(サンプル特性や装置の動作ログ)から今起きている状況のご案内を行い フォーカスエラーが起きた原因を究明します。
- ② 「サンプル特性」や「ハンドリング」が原因と疑われた場合は 次ランでの改善点をご案内します。

③原因究明が難しい場合は検証用のランをお願いすることもございます。

④装置由来のトラブルが疑われた場合には、フィールド担当の者が迅速に対応できるように 作業箇所の特定、交換パーツの特定、訪問日程のアレンジを提案いたします。

## ランがフォーカスエラーで中断した場合

ホい X がついて止まってしまったものに関してはランは中断しています。 イメージングまで進んでしまったものはクラスター形成するための試薬を 使用してしまっているためキットの使いまわしはできません。 Cycle1のイメージングはラン開始後1時間半程度で生じます。 **[**重要**]**Cycle1で止まったのかランの途中で止まったのか切り分けます。 ラン途中で停止①ラン開始後2時間以上明らかに経っていそうな場合→ランの途中 ②Sequencing Analysis Viewerで今回のランフォルダーを開いてRefreshした際に StatusのExtractedが0である→Cycle1 StatusのExtractedが0でない→ランの途中 Cycle1で停止

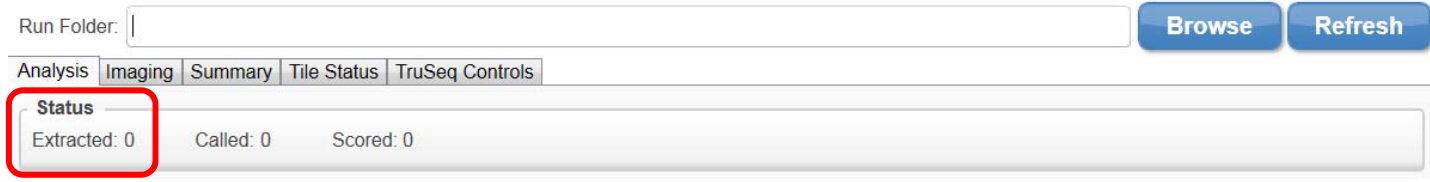

③MiSeq Control Software上でCluster Densityを確認 → --K/mm2であれば**Cycle1**-4で停止している。

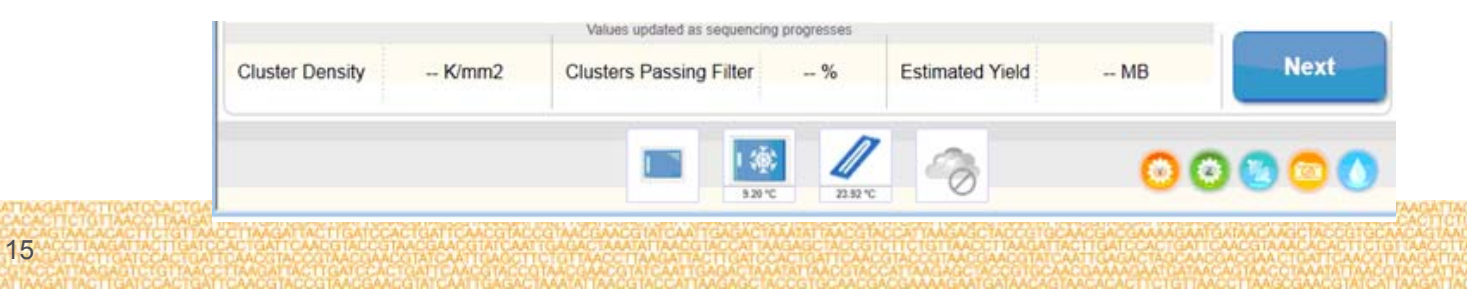

illumina

### 本日の内容

- ▶ MiSeqで生じるフォーカスエラーとはなにか?
	- フォーカスエラーが起きるとどのような画面が見られるか。
- ▶ フォーカスエラーが生じた際のご案内について
	- テクニカルサポートが実施するトラブルシュートのフロー。
	- フォーカスエラーが生じた際にどうしたらよいか?
	- どのサイクルで生じたか切り分けが大事
- ▶ Cycle1のイメージ取得の際に生じた場合
- ▶ ランの涂中で生じた場合
- ▶ MiSeqで行う送液チェックについてのご案内
- ▶ MiSeqのログの取得方法、フォルダ一構成のご説明

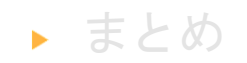

illumina®

### **Cycle1**でフォーカスエラーで止まった場合の エラーメッセージ

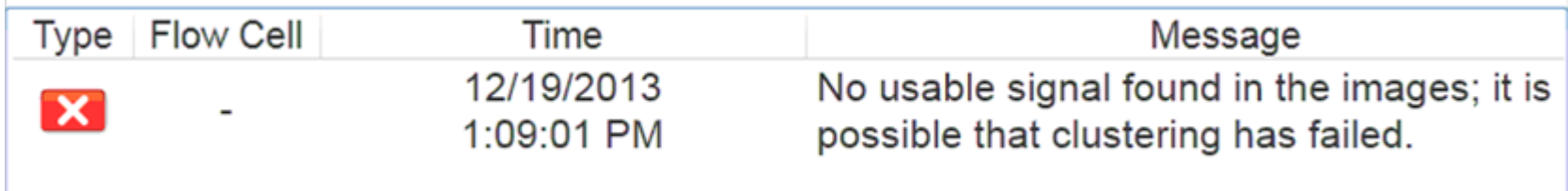

#### ↑基本的にCycle1でのみ出る

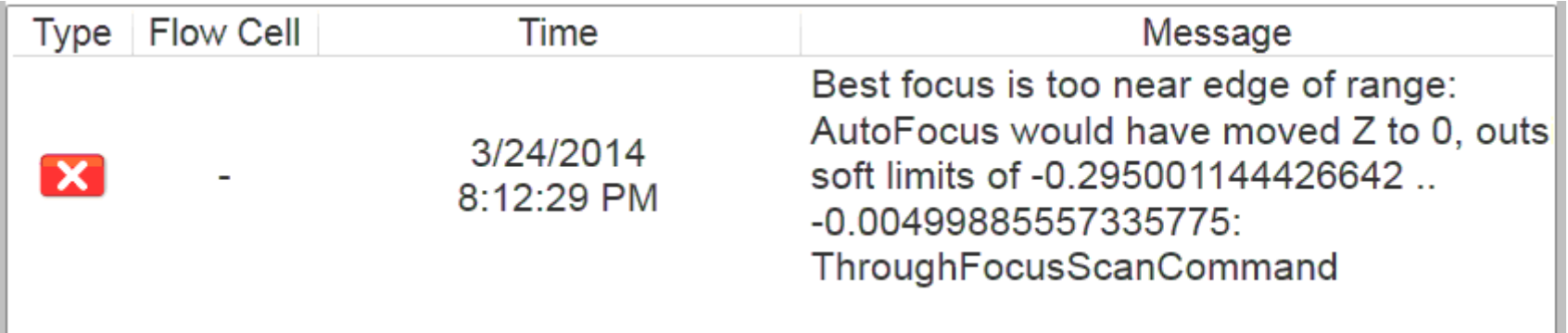

↑Cycle1あるいはランの途中で出る

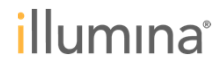

#### **Cycle1**でフォーカスエラーで止まった場合

Cycle1で止まった場合、最も考えられる可能性は 「フローセル上でクラスターができていない」という状態です。

①MiSeqがインターネットに接続している場合はリモートアクセスにより 原因究明が早く行うことができます(推奨)。 テクニカルサポート部に電話してリモートアクセスをご希望ください。 リモート接続が難しい場合は、中断した際のフローセルを回収ください (4℃斜光で保存) 。

②サンプルが適正な量アプライされているか確認ください。 定量方法(qPCRがベスト、次点でQubit/PicoGreen/QuantiFluor)を確認ください。 Bioanalyzerでライブラリー長が適正に測れているか確認ください。 (カスタムライブラリー、他社キット使用のライブラリーの場合は 原因究明が難しい場合がございますのでご了承ください)

③変性条件を確認ください(←原因として非常に多いです!) 古い、保存状態のよくないNaOHを使用しないようにしてください。 - 0.2N NaOHがpH13以上であることを確認ください。 - NaOHの変性後のサンプルへの持ち込みが1mMを超えないことをご確認ください (TruSeq AmpliconとNextera XTキット使用時は除きます)

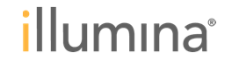

Cycle1で停止

#### Cycle1で停止

#### まず診断のために動作ログを回収ください。 (リモートアクセスが可能な場合はテクニカルサポート部で実施させていただきます)

①D:/Illumina/Miseq Control Software/Logsフォルダ(下記)から 「MiSeqSoftware.00.log.txt」 「MiSeqSoftware.01.log.txt」の2つのファイル ランが中断した際の動作ログ(フォーカスログ)が残っています ②D:¥Illumina¥MiSeqOutput¥当該Runフォルダー¥runParameters.xml ③D:¥Illumina¥MiSeqOutput¥当該Runフォルダー¥RunInfo.xml ランが実施された条件(サイクル数、試薬のロットなど)を確認します ④D:¥Illumina¥MiSeqOutput¥当該Runフォルダー¥SampleSheet.csv 実際にランに使用されたサンプルシートの設定を確認いたします。

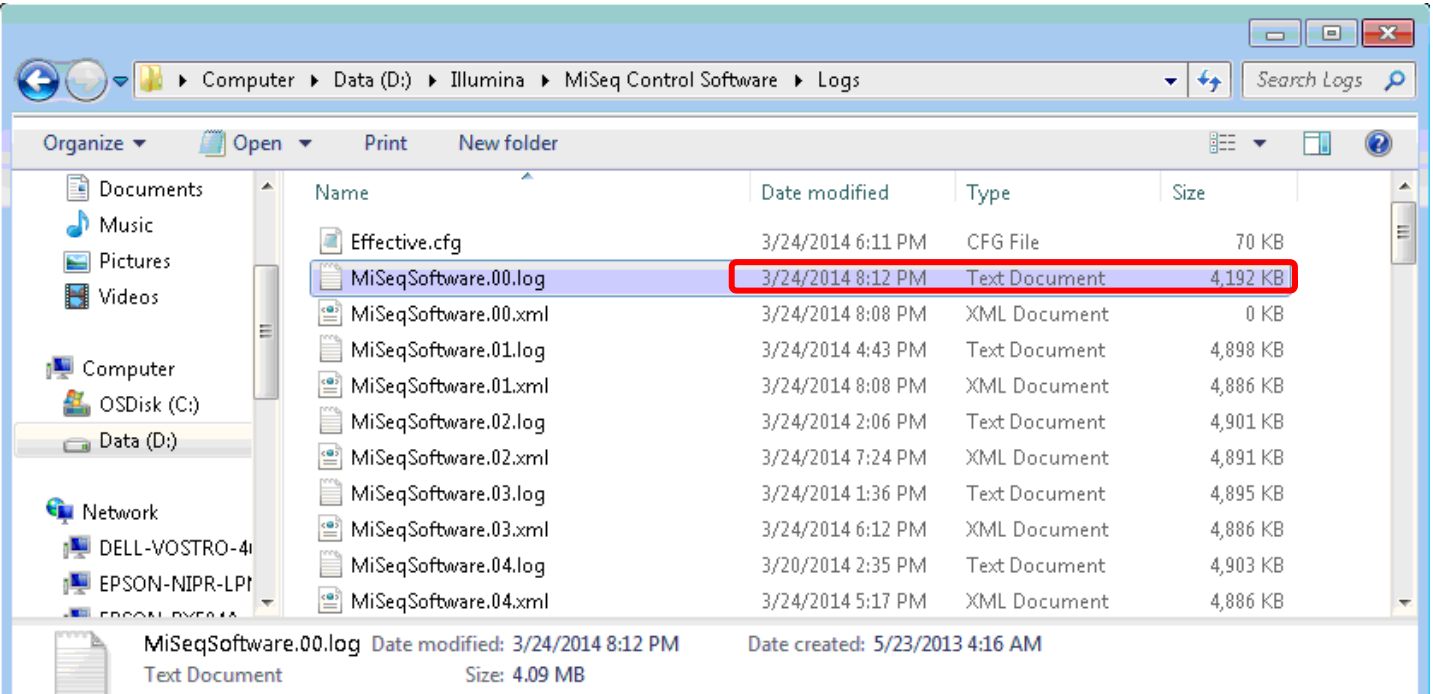

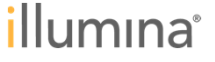

# フォーカスエラーの原因はなにか? Cycle1で停止

#### イルミナ本社からの公式**Bulletin**を参照する。

https://mv.illumina.com/Mylllumina/Bulletin/vF2Dn76hiU2\_1ad0VcqlyA/how-to-troubleshoot**miseq-best-focus-not-found-or**

①サンプルの量が少なすぎる**/**多すぎる。あるいはサンプルの構造が適正ではない**(sample**由来**)** →[確認事項] qPCR/Bioanalyzer/ライブラリーの構造

②サンプルの変性が不十分であったり、持ち込みの**NaOH**濃度が高い**(handling**由来**)** <sup>→</sup>[確認事項] 変性条件、希釈条件

③切り替えバルブの不具合などで試薬が適正に運ばれていない**(**装置由来**)** <sup>→</sup>[確認事項] 送液チェック(VolumeTest)

④サンプルシートでカスタムプライマーの設定が入っているが、実際はカスタムプライマーポートを 使用していないためプライマーが適正に使われていない**(handling**由来**)** →[確認事項] サンプルシート

⑤**MiSeq**の試薬が期限切れである。数度、凍結溶解を行ってしまった **(handling**由来**)** →[確認事項] 試薬の使用期限、ロット番号

⑥その他、動作が不安定など

手がかりが多ければ多いほど原因究明の確度が上がります。

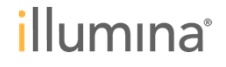

### 本日の内容

- ▶ MiSeqで生じるフォーカスエラーとはなにか?
	- フォーカスエラーが起きるとどのような画面が見られるか。
- ▶ フォーカスエラーが生じた際のご案内について
	- テクニカルサポートが実施するトラブルシュートのフロー。
	- フォーカスエラーが生じた際にどうしたらよいか?
	- どのサイクルで生じたか切り分けが大事
- ▶ Cycle1のイメージ取得の際に生じた場合
- ▶ ランの途中で生じた場合
- ▶ MiSeqで行う送液チェックについてのご案内
- ▶ MiSeqのログの取得方法、フォルダ一構成のご説明

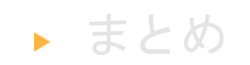

21

ランの途中でフォーカスエラーで止まった場合 ラン途中で停止

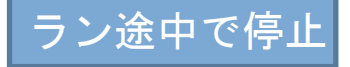

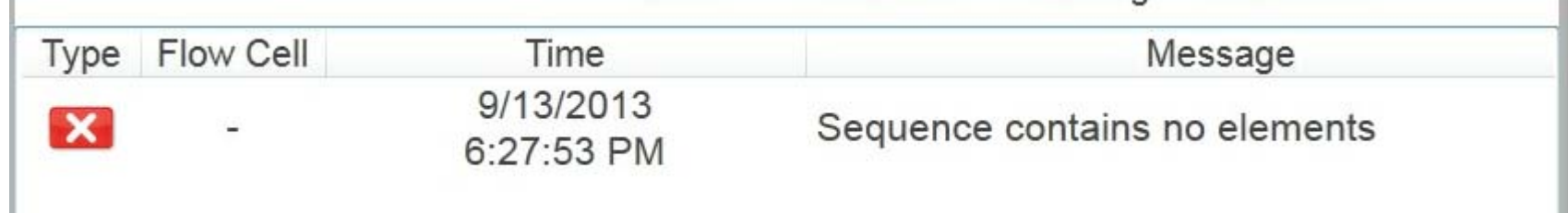

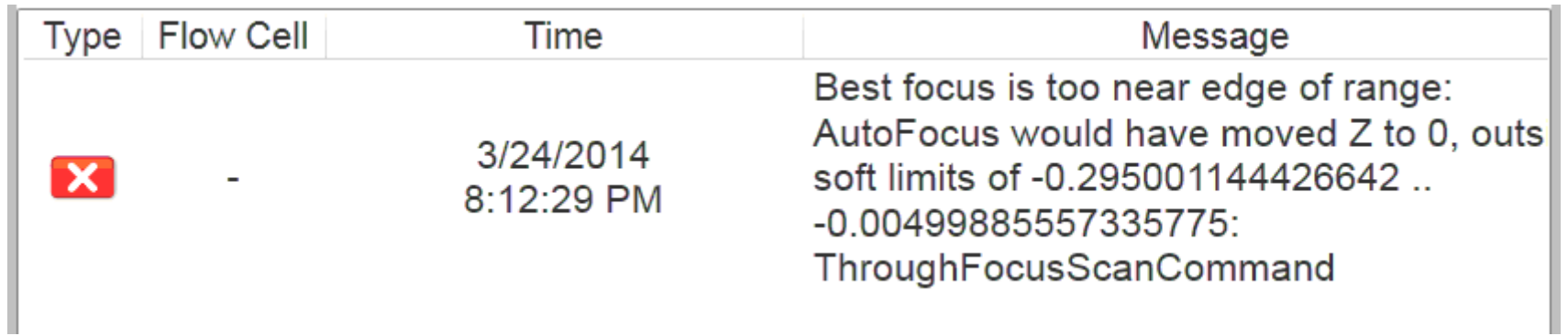

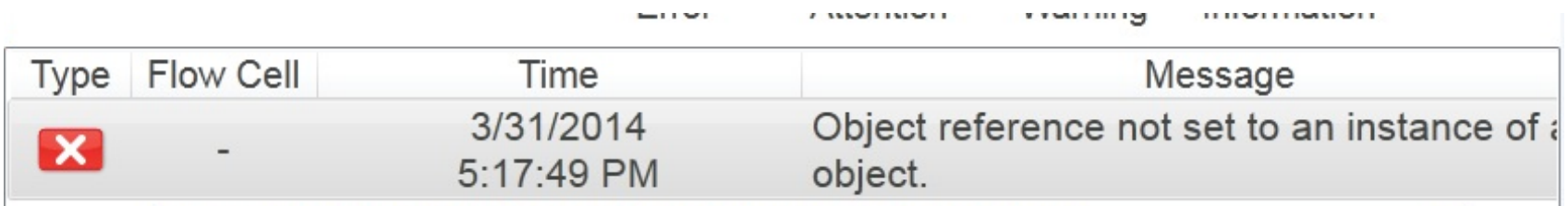

↑このエラーのみはフォーカスエラーでなくても(たとえばパーツの不具合でも)起こりうる。

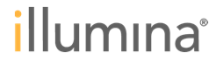

#### ランの途中でフォーカスエラーで止まった場合

Cycle1で止まった場合に比べて、明らかに情報が多い。=原因究明が行いやすい

(なぜなら…)

①サンプルはクラスターを作れていることが確実。 <sup>→</sup>サンプル由来のエラーの可能性がかなり絞られる。

②直前のサイクルの画像(Thumbnail Images)が残されている。 <sup>→</sup>光学系に不具合があった場合に大きな手掛かりが得られる。 視野に入った泡などで流路の不具合の可能性が計れる。

③Sequencing Analysis Viewer (SAV)でランの概要が確認できる。 →サンプルの特性などの情報が判断できる。

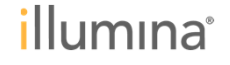

ラン途中で停止

#### ランの途中でフォーカスエラーで止まった場合

ランの途中で ※ でランが止まった場合、

- ① ランの復帰、および試薬の再利用はできません。中断する前のデータまでの復旧は可能です。
- ②リモートアクセス可能な場合はテクニカルサポート部までご連絡ください。

③②でない場合はケースを作成し、原因の切り分けを行うため下記のファイルを送付ください。

- 1) エラーのスクリーンショット: Notification Boxを携帯電話のカメラなどで写真を撮り送付ください。
- 2) 下記のファイルを検証用に送付ください。

D:/Illumina/MiSeqOutput/当該Runフォルダー/runParameters.xml D:/Illumina/MiSeqOutput/当該Runフォルダー/RunInfo.xml D:/Illumina/MiSeqOutput/当該Runフォルダー/InterOpフォルダ全体 D:/Illumina/MiSeqOutput/当該Runフォルダー/SampleSheet.csv SAVでデータを確認するために必要なファイルセットです

(オプション:診断後お願いすることがございます) ⑤ D:/Illumina/MiSeqOutput/当該Runフォルダー/Thumbnail\_Images¥L001内の CXXX.1 (XXXは一番大きなもの)実データ(取得画像)確認のため必要です ⑥ D:/Illumina/MiSeqOutput/当該Runフォルダー/Logs¥RunID\_CycleXXX.log (XXXは一番大きなもの、.txtファイルをもらう) エラーの内容を確認するため必要です

手がかりが多いほど詳しい原因究明が可能になります

#### フォーカスエラーの原因はなにか?

ラン途中で停止

①サンプルの量が少ない/多い。クラスター濃度が著しく小さい/大きい(sample由来) →[確認事項] SAVでのデータ、Thumbnail Images

②試薬が適正に運ばれなくなった。 (装置由来) →[確認事項] SAVでのデータ、送液チェック(VolumeTest)→次ページより説明

③カメラの不具合などで適正に画像が取得できない。 (装置由来) <sup>→</sup>[確認事項] Thumbnail Images

④Index ReadのCycle1で止まった場合、1サンプルだけのランなのにIndex Read <sup>1</sup>か2で解析 (handling由来) Index Readでのカラーバランスが悪くラン停止の可能性。

<sup>→</sup>[確認事項] SAVでのデータ、サンプルシート

⑤ライブラリーの長さが明らかに短くReadの後半で読み切ってしまっている(handling由来) <sup>→</sup>[確認事項] SAVでのデータ

Cycle1で停止した場合に比べて原因が絞りやすい

illumina®

### 本日の内容

- ▶ MiSeqで生じるフォーカスエラーとはなにか?
	- フォーカスエラーが起きるとどのような画面が見られるか。
- ▶ フォーカスエラーが生じた際のご案内について
	- テクニカルサポートが実施するトラブルシュートのフロー。
	- フォーカスエラーが生じた際にどうしたらよいか?
	- どのサイクルで生じたか切り分けが大事
- ▶ Cycle1のイメージ取得の際に生じた場合
- ▶ ランの涂中で生じた場合
- ▶ MiSeqで行う送液チェックについてのご案内
- ▶ MiSeqのログの取得方法、フォルダ一構成のご説明

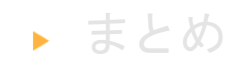

illumina®

#### **MCS**上での**ConductVolumeTest**の実行 **→**案内書がございます。必要に応じて送付しております。

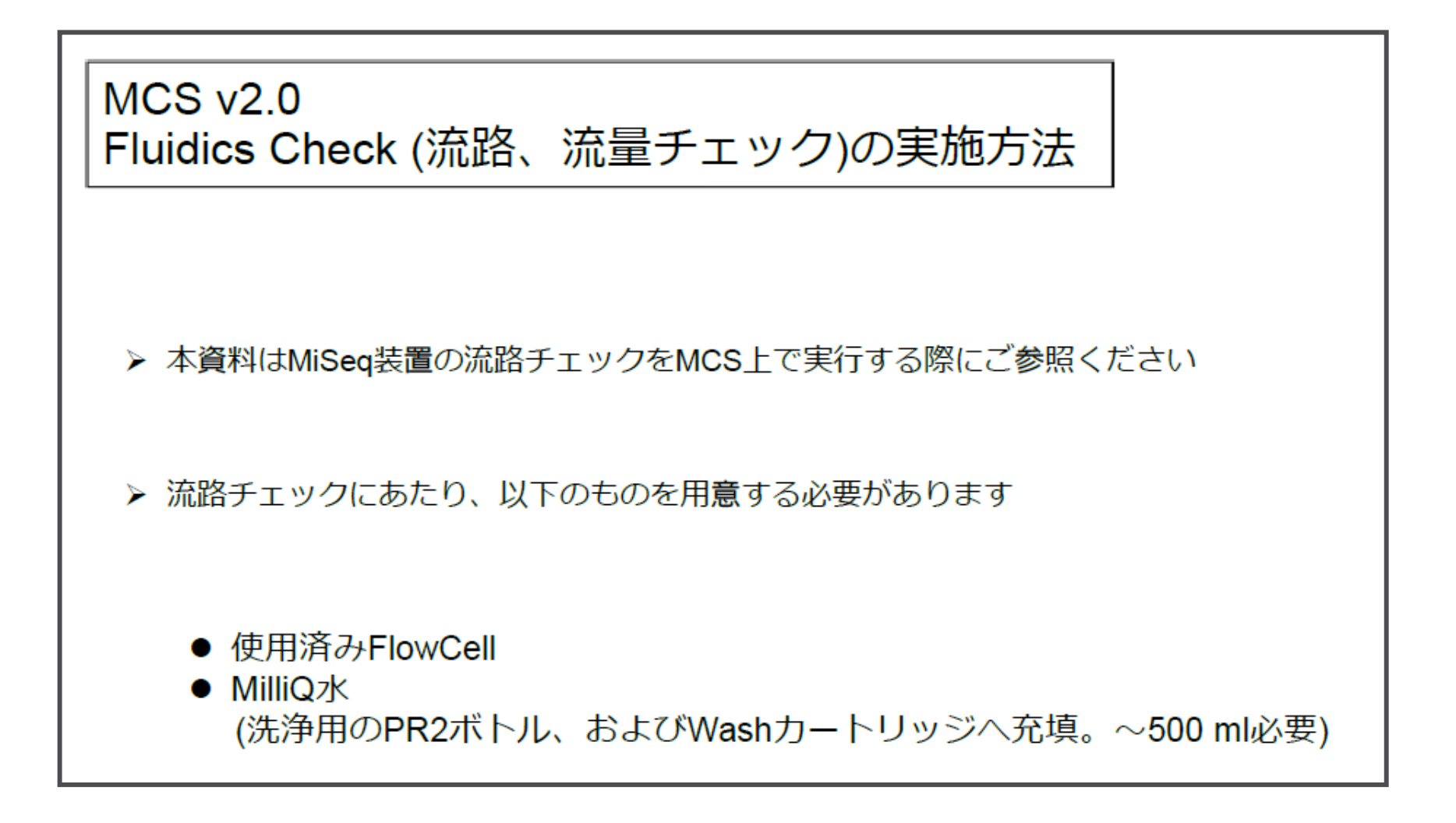

#### **ConductVolumeTest**の実施 (詳しくはマニュアルを参照ください)

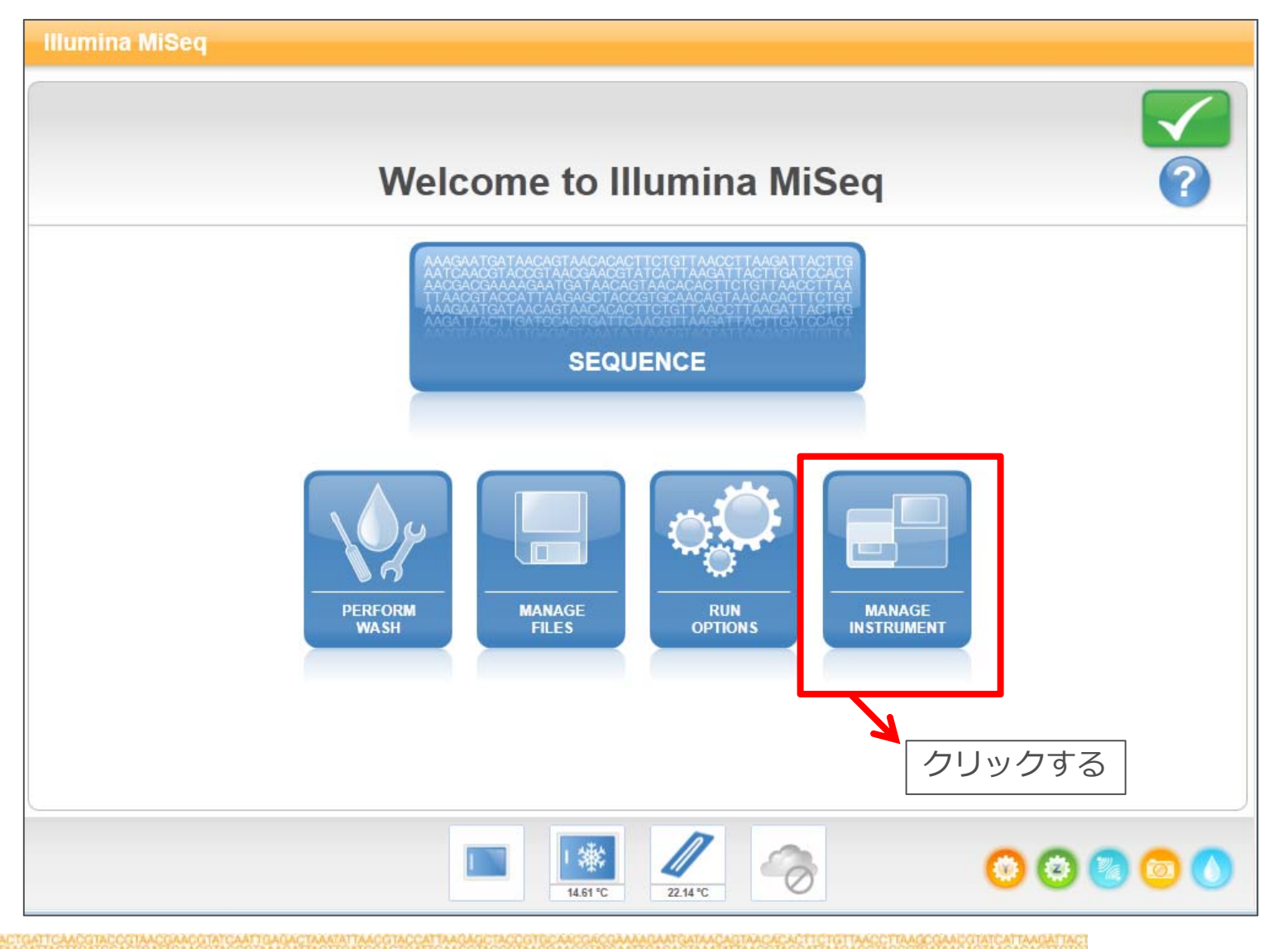

#### **ConductVolumeTest**の実施 (詳しくはマニュアルを参照ください)

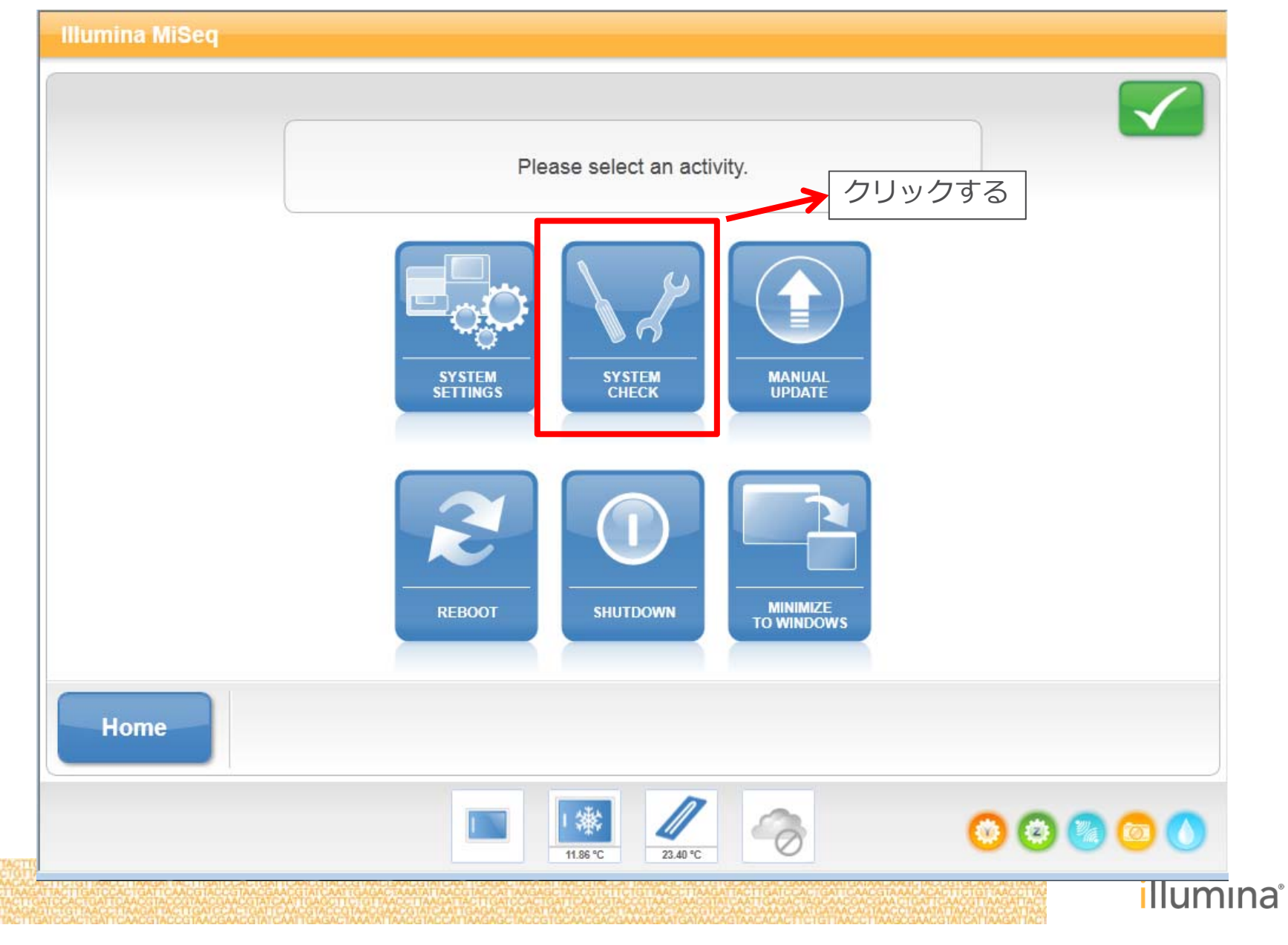

#### **ConductVolumeTest**の実施 (詳しくはマニュアルを参照ください)

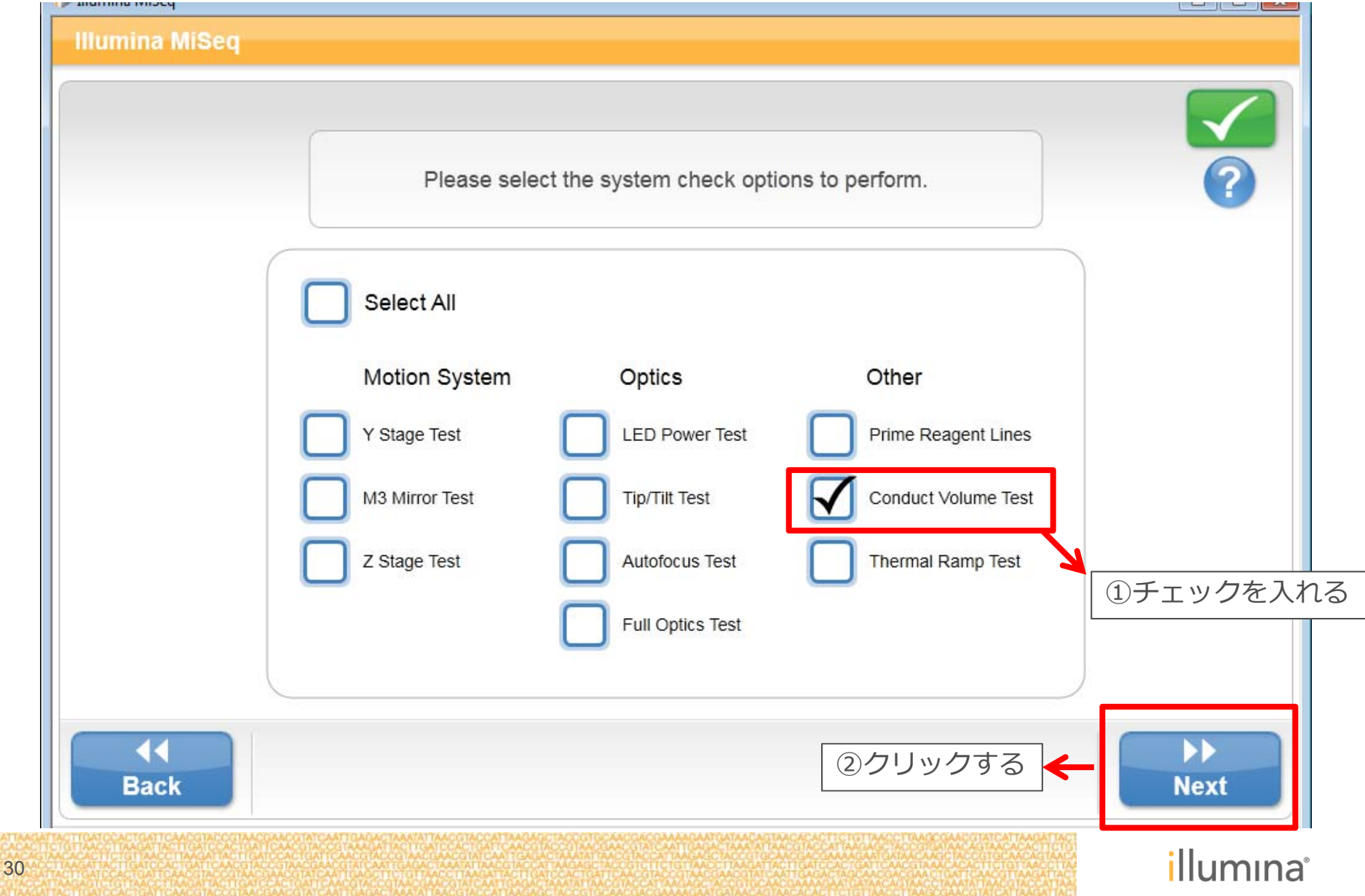

### **ConductVolumeTest**の結果

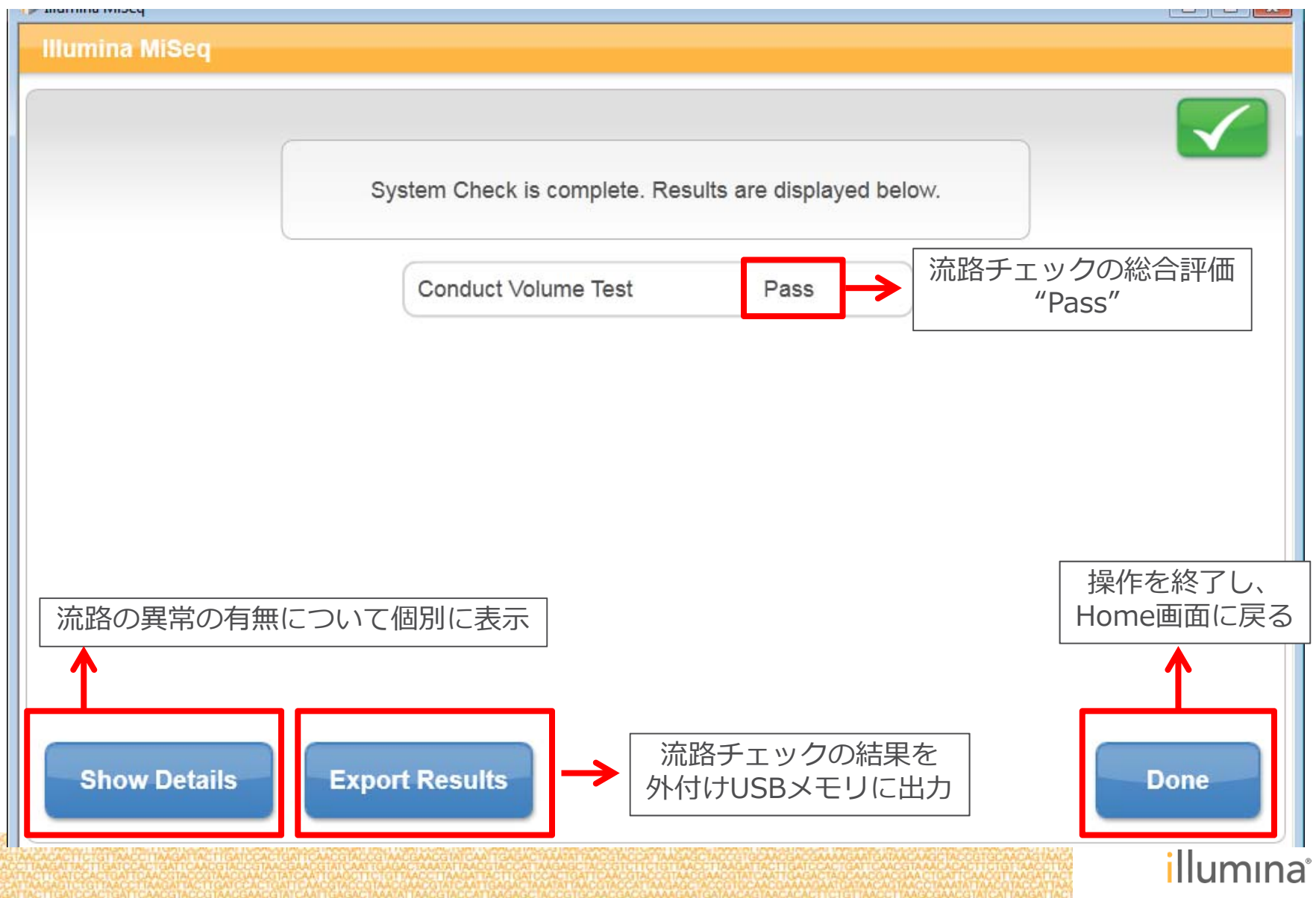

## **ConductVolumeTest**の結果(詳細)

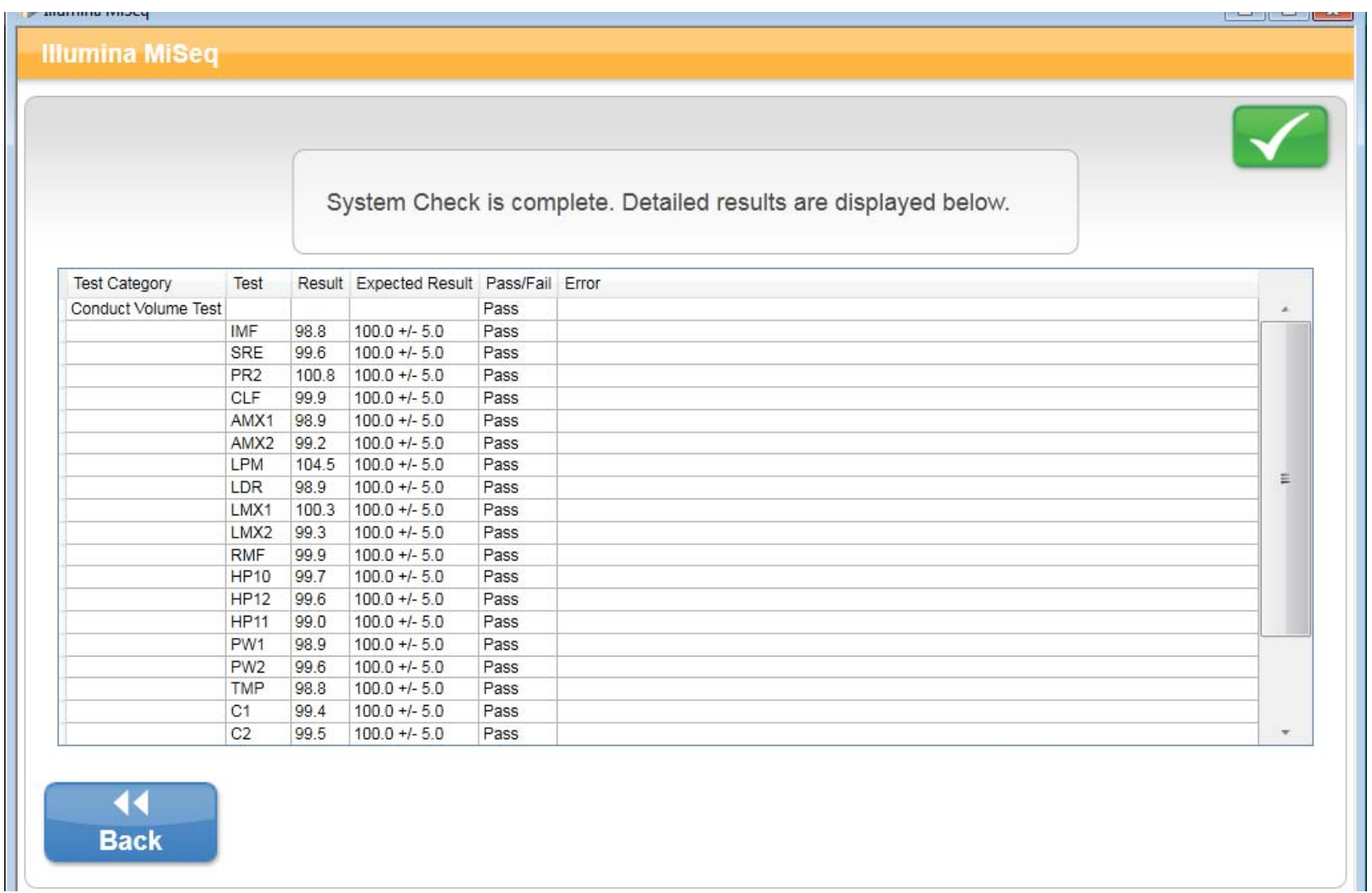

### **ConductVolumeTest**の結果

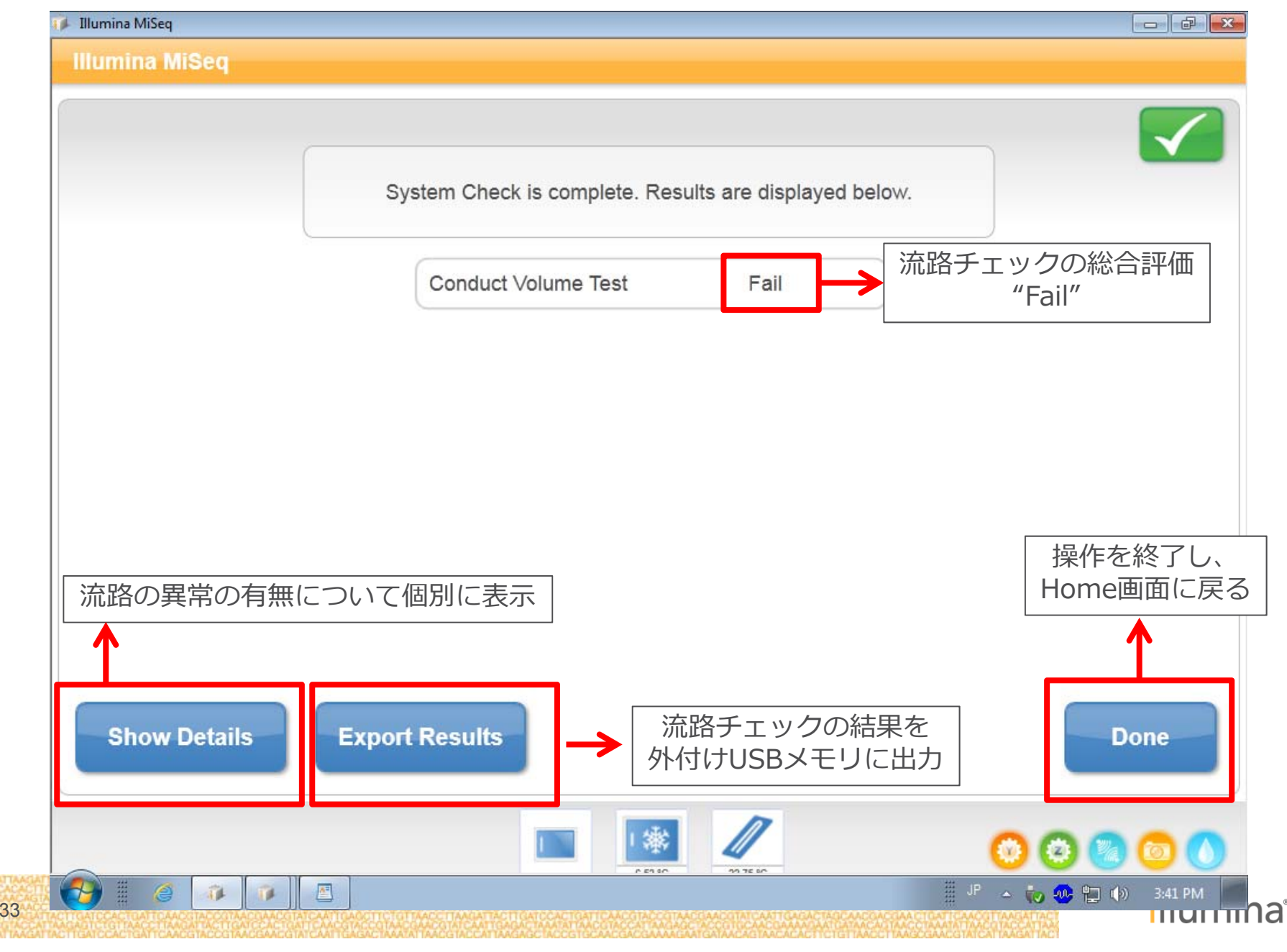

## **ConductVolumeTest**の結果(詳細)

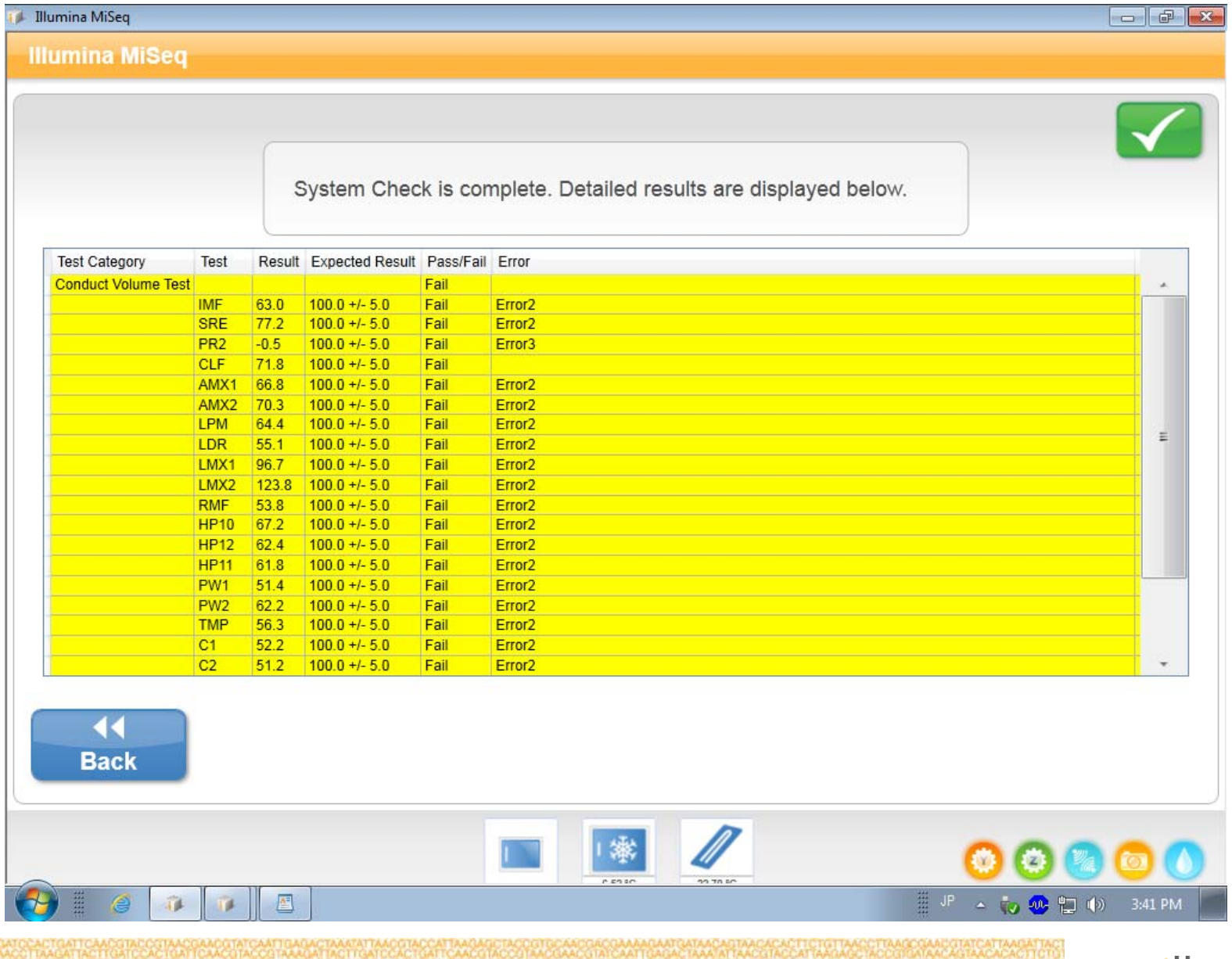

## **Csv**で出力しなかった場合は、下記のパスから出力する。

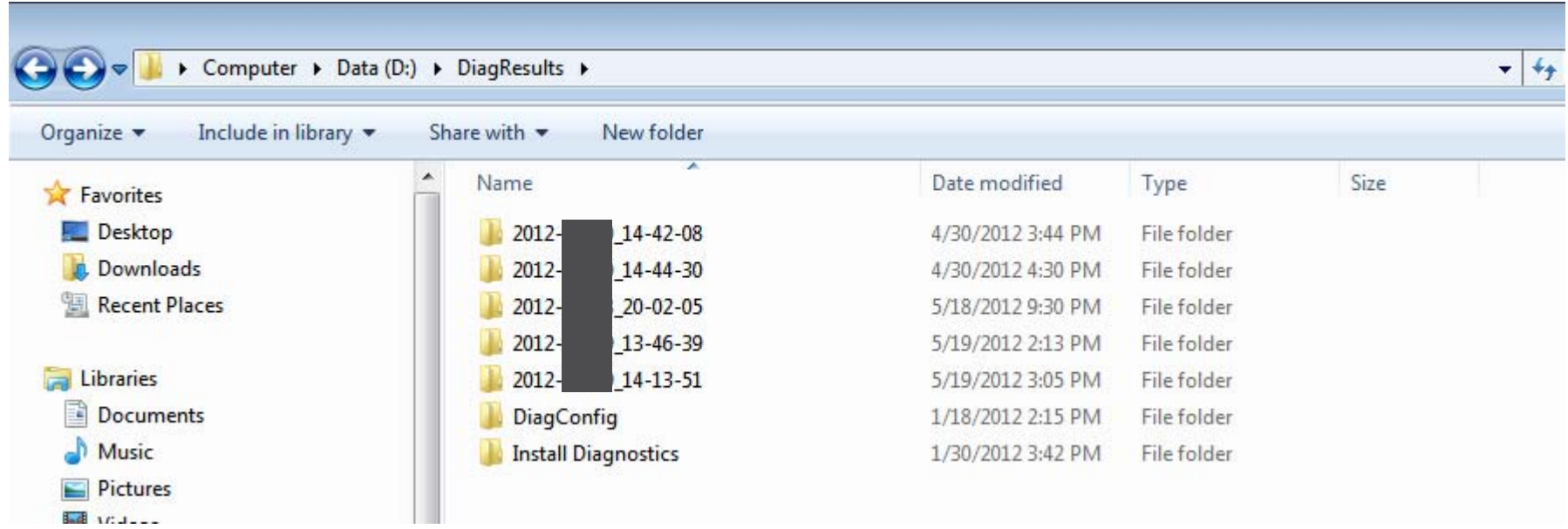

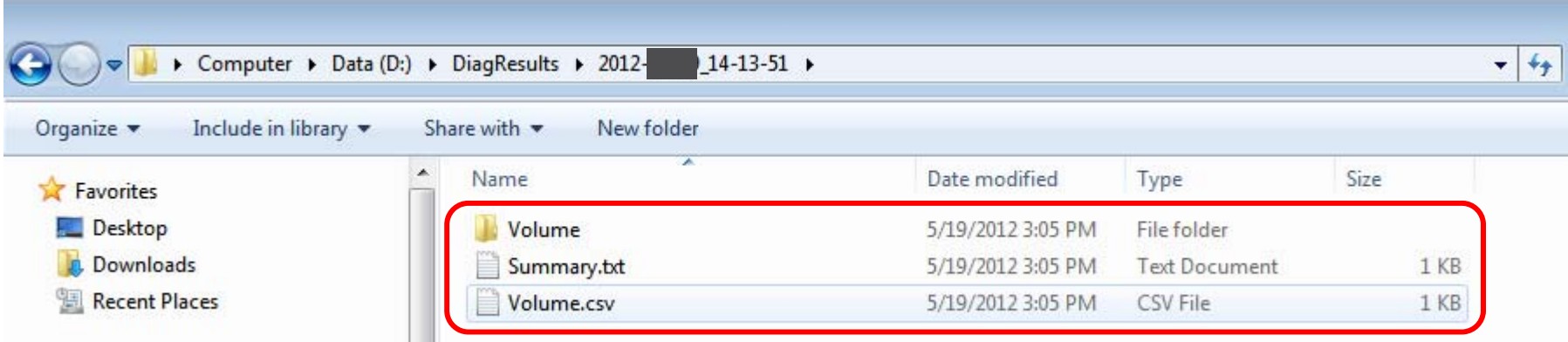

### 本日の内容

- ▶ MiSeqで生じるフォーカスエラーとはなにか?
	- フォーカスエラーが起きるとどのような画面が見られるか。
- ▶ フォーカスエラーが生じた際のご案内について
	- テクニカルサポートが実施するトラブルシュートのフロー。
	- フォーカスエラーが生じた際にどうしたらよいか?
	- どのサイクルで生じたか切り分けが大事
- ▶ Cycle1のイメージ取得の際に生じた場合
- ▶ ランの涂中で生じた場合
- ▶ MiSeqで行う送液チェックについてのご案内
- ▶ MiSeqのログの取得方法、フォルダー構成のご説明

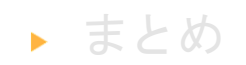

illumina®

37

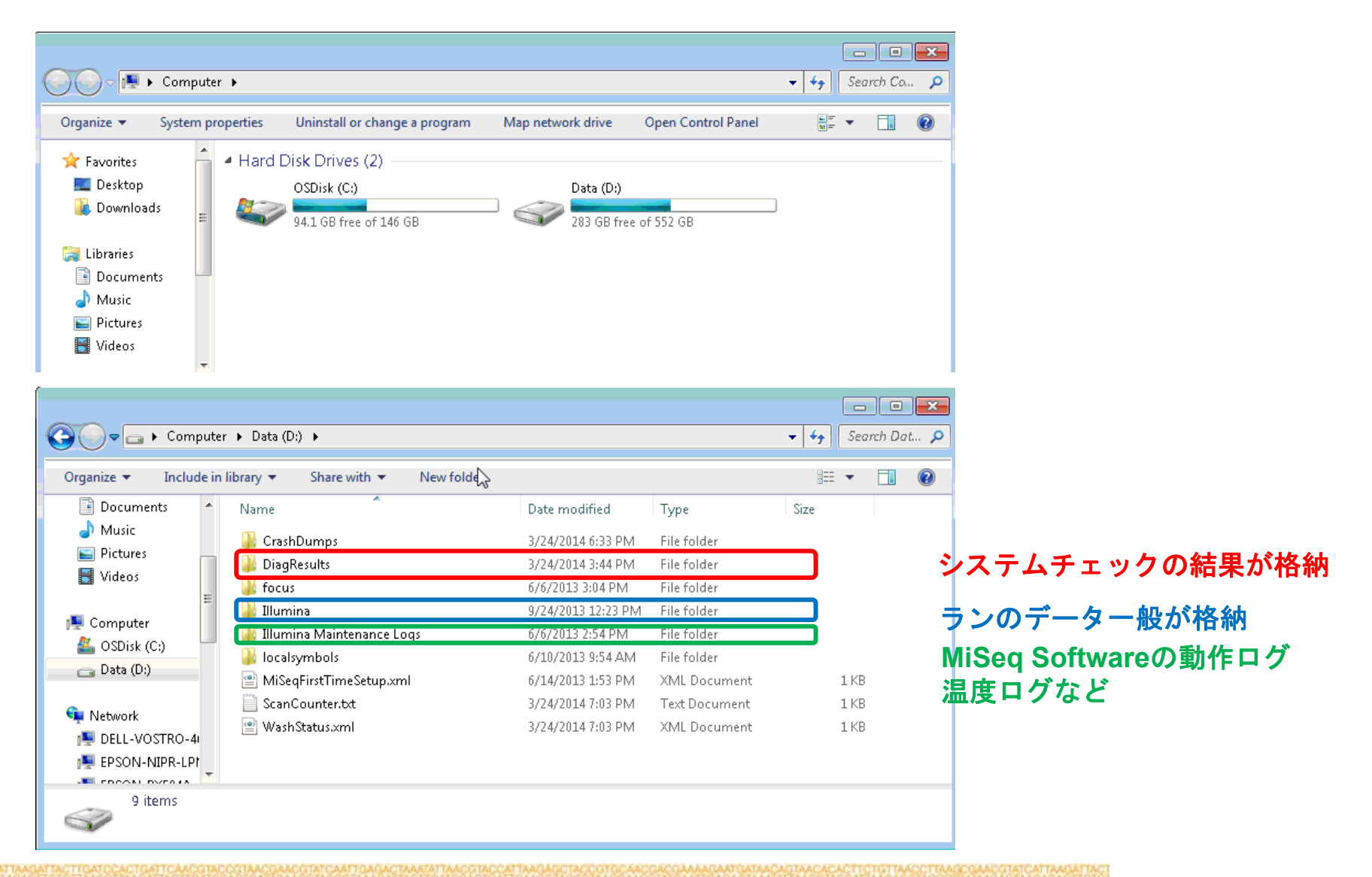

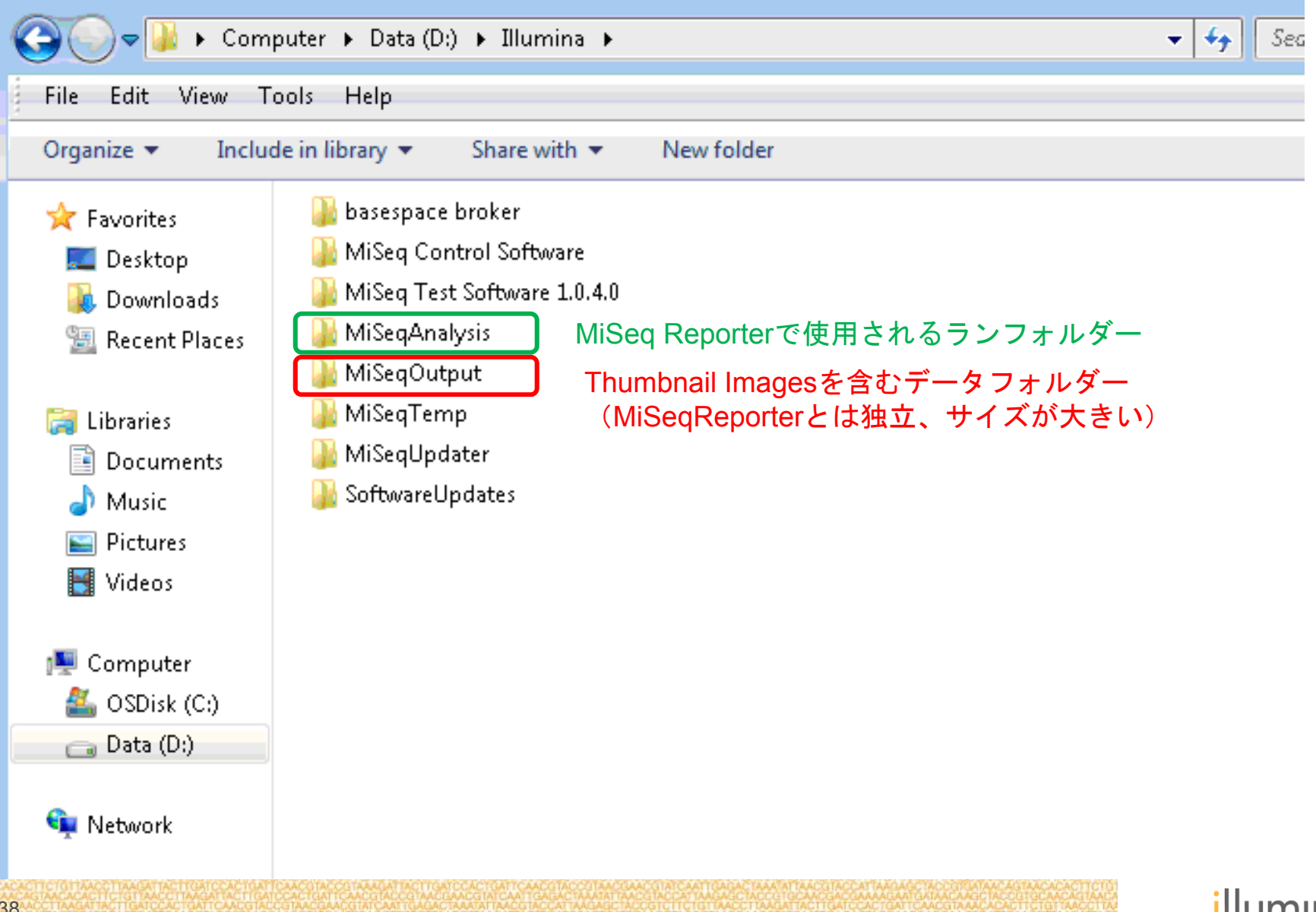

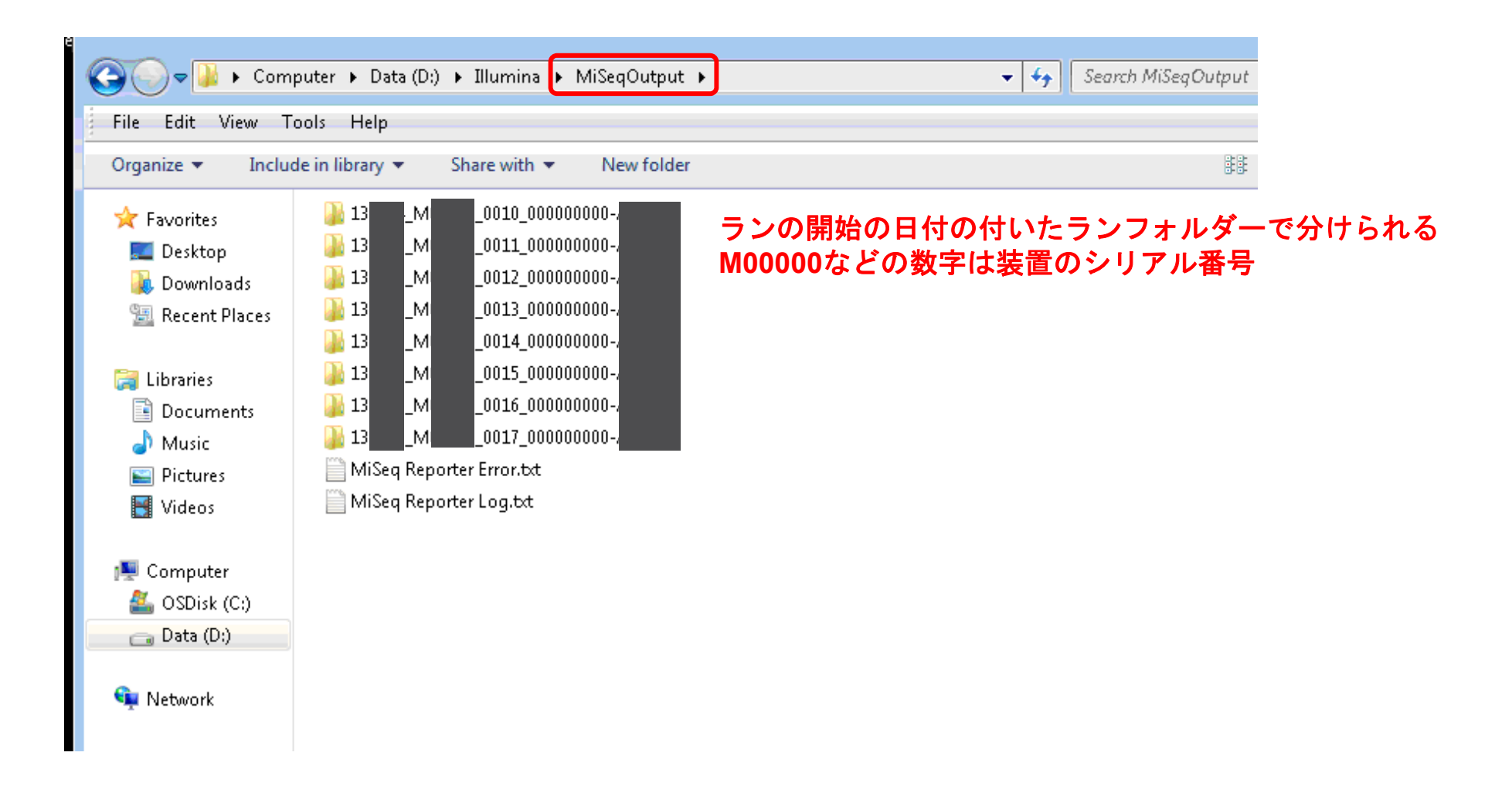

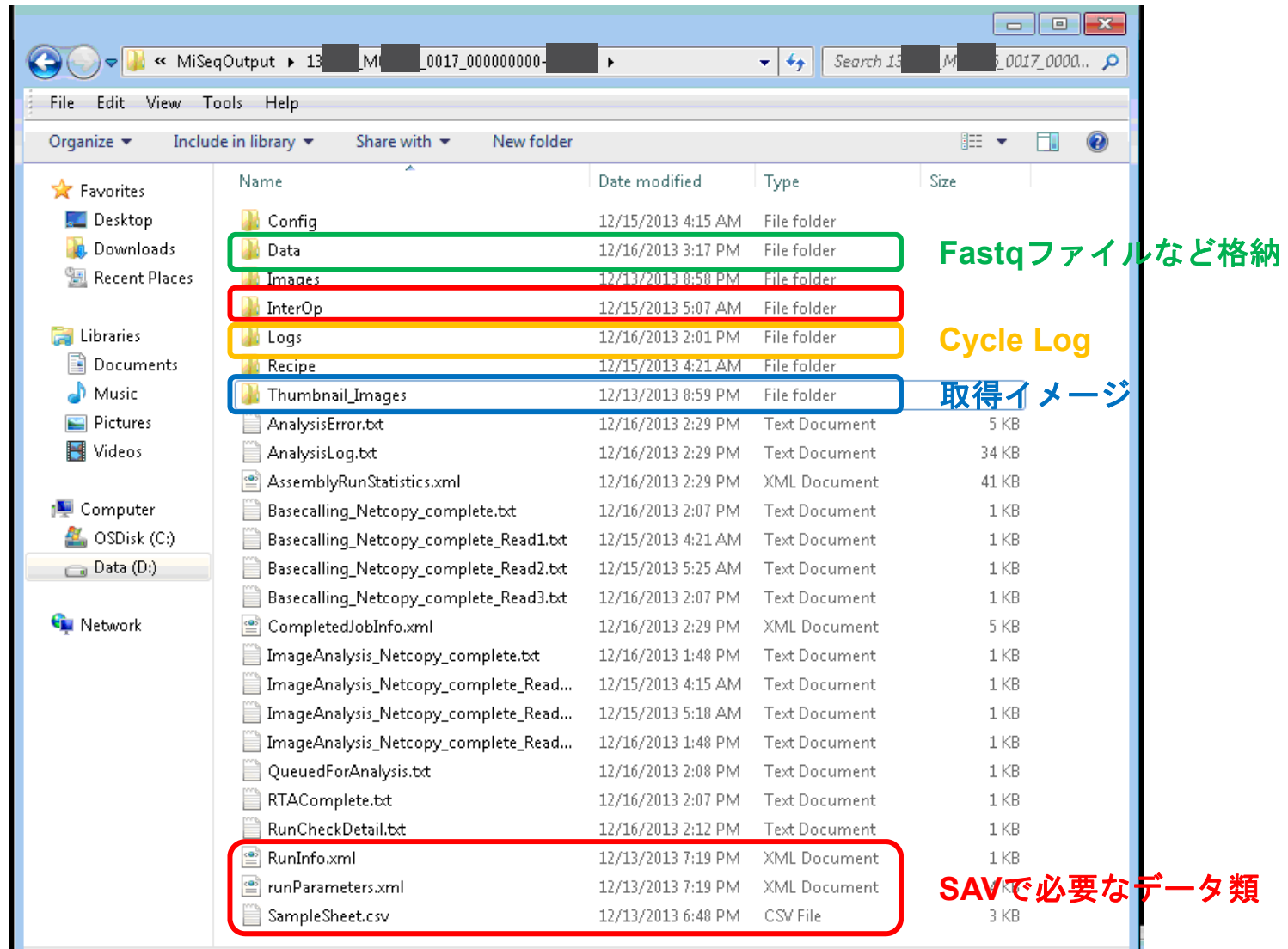

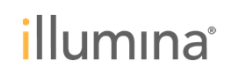

#### (**Appendix**)ラン直後のシッパーエラー (フォーカスエラーではありません)

41

ラン直後(Startを押してから数秒)に下記のエラーで中断。ガリガリと音がすることがある。 "Object reference not set to an instance"あるいは

"The FPGA reported an Error while executing command "SIPDOWN""のメッセージが出る

カートリッジが奥まで差し込まれていないために、 シッパーがカートリッジに降りないことによるエラーであることが多いです。 もう一度同じカートリッジをセットしなおしてランを開始してください。

再現性が確認でき、カートリッジに穴が開いているのに同様の症状が起こる場合は シッパー動作の調整が必要な可能性がございます。テクニカルサポート部までご連絡ください。

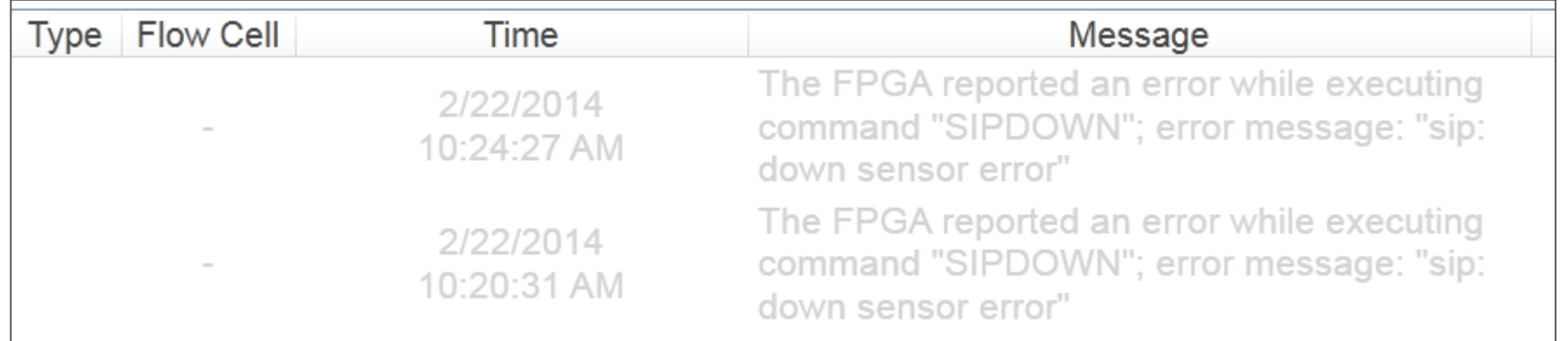

### 本日の内容

- ▶ MiSeqで生じるフォーカスエラーとはなにか?
	- フォーカスエラーが起きるとどのような画面が見られるか。
- ▶ フォーカスエラーが生じた際のご案内について
	- テクニカルサポートが実施するトラブルシュートのフロー。
	- フォーカスエラーが生じた際にどうしたらよいか?
	- どのサイクルで生じたか切り分けが大事
- ▶ Cycle1のイメージ取得の際に生じた場合
- ▶ ランの涂中で生じた場合
- ▶ MiSeqで行う送液チェックについてのご案内
- ▶ MiSeqのログの取得方法、フォルダ一構成のご説明

#### ▶ まとめ

## まとめ

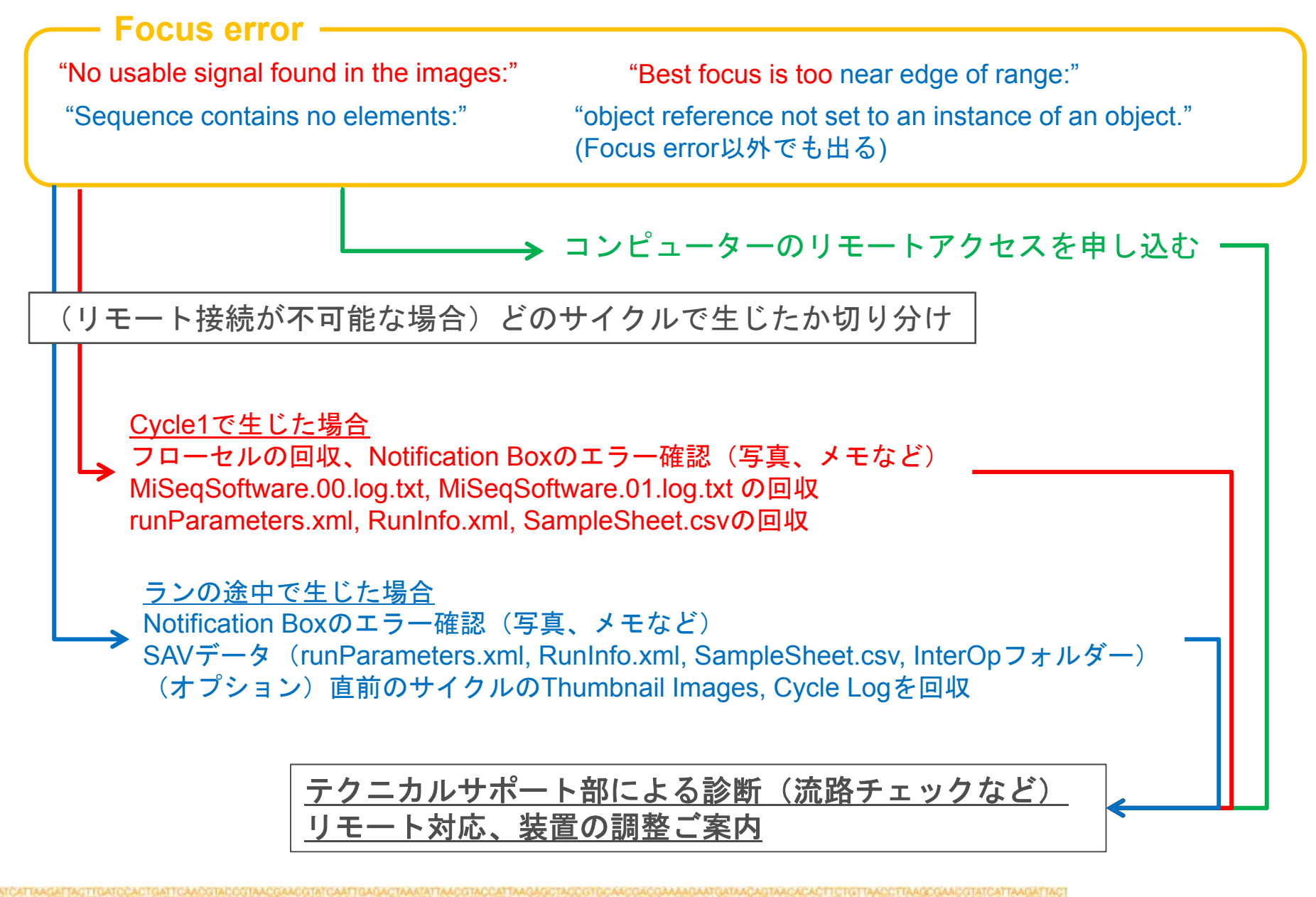

最後に

動作ログの解析などには、症状などにより長くお時間をいただくことがございます。

ファイルの送付など煩わしいやり取りを避けるためには、 インターネットを通じたリモートアクセスが便利で迅速です。 普段ご利用でないお客様も、トラブルシュート時の一時的な運用など検討いただけたら と思います。

7/3にリリースされましたMiSeqカートリッジのロット不良でフォーカスエラーが起こる ことはほとんどありません。特にCycle1などRead1で生じたフォーカスエラーについて ロット不良が原因であることはありません。

フォーカスエラーの他のエラーに関してはOnline Troubleshooterを是非ご活用ください。 http://support.illumina.com/sequencing/sequencing\_instruments/miseq/troubleshooting.il mn

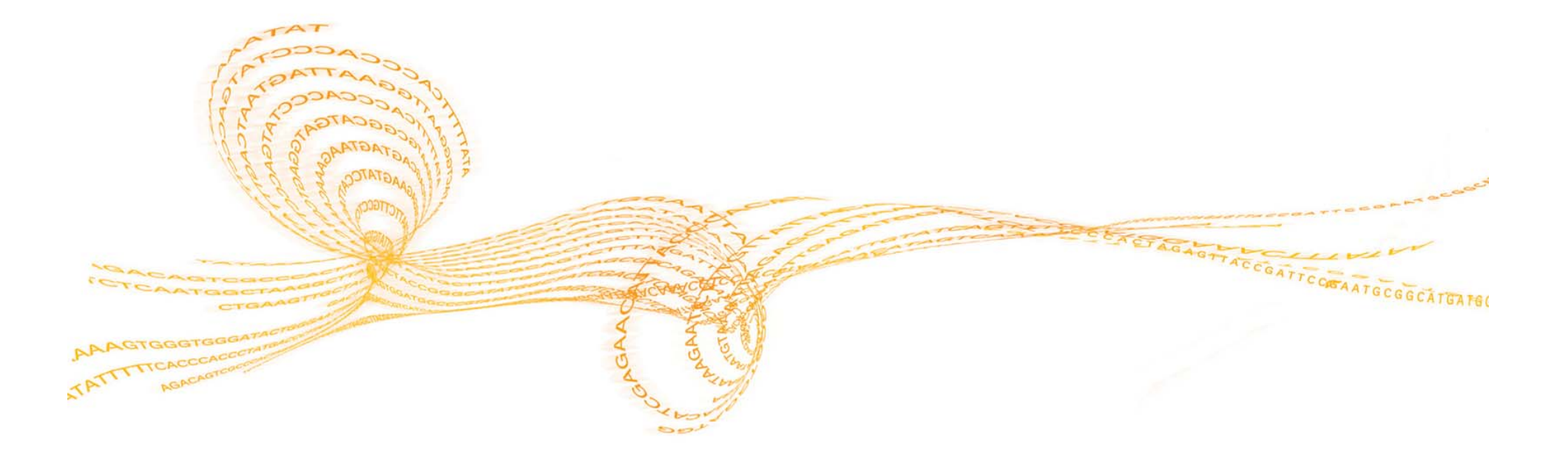

# ご清聴頂きありがとうございました。 しばらくご質問をいただく時間を設けます。

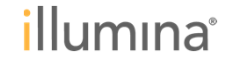